# **MATERI KULIAH CNC**

*Prinsip Kerja dan Pengoperasian* 

**Dwi Rahdiyanta Fakultas Teknik Universitas Negeri Yogyakarta**

#### **A. Prinsip kerja dan tata nama sumbu koordinat**

Mesin perkakas CNC adalah mesin perkakas yang dalam pengoperasian proses penyayatan benda kerja oleh pahat dibantu dengan kontrol numerik komputer atau CNC (*Computer Numerical Control*). Untuk menggerakkan pahat pada mesin perkakas CNC disepakati menggunakan sistem koordinat. Sistem koordinat pada mesin bubut CNC (Gambar 1) adalah sistem koordinat kartesian dengan dua sumbu yaitu sumbu X , dan sumbu Z. Sistem koordinat mesin (MCS=*Machine Coordinate System*) tersebut bisa dipindah-pindah titik nolnya untuk kepentingan pelaksanaan seting, pembuatan program CNC dan gerakan pahat. Titik- titik nol yang ada pada mesin bubut CNC adalah titik nol Mesin (M), dan titik nol benda kerja (W).

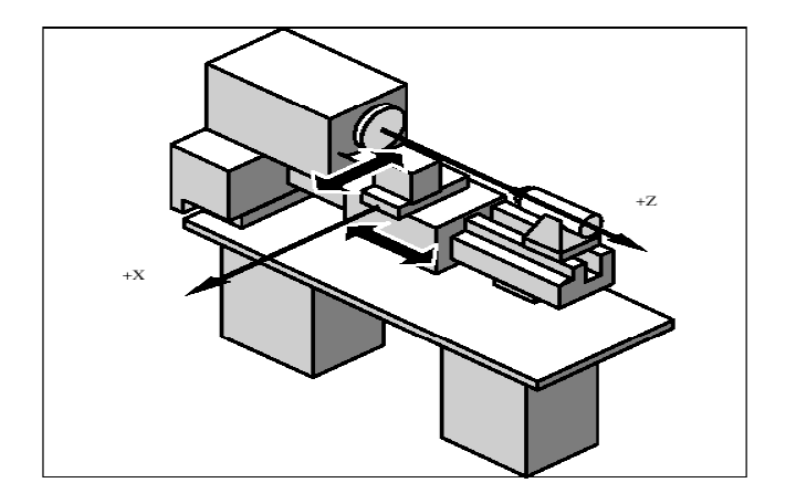

Gambar 1. Sistem koordinat pada mesin bubut CNC (MCS), dan titik nol yang ada di mesin bubut CNC ( Siemens,2003 ; MTS.,1999)

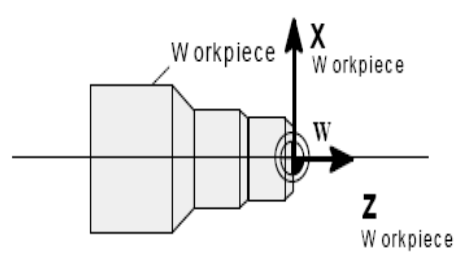

W- workpiece zero

Sumbu X didefinisikan sebagi sumbu yang tegak lurus terhadap sumbu spindel mesin bubut. Arah positif sumbu X adalah arah yang menjauhi sumbu spindel. Sumbu Z adalah sumbu yang sejajar dengan sumbu spindel dan arah positif adalah arah yang menjauhi kepala tetap mesin bubut. Untuk kepentingan pembuatan program CNC digunakan sistem kordinat benda kerja (*Workpiece Coordinate System*= WCS)

Pemrograman dapat dilakukan menggunakan sistem koordinat absolut dengan nama sumbu (X,Z) atau sistem koordinat inkremental dengan nama sumbu (U,W), atau campuran antara absolut dan inkremental (X/U, U/Z). Pada waktu membuat program dengan sistem koordinat absolut harap diingat bahwa sumbu X adalah harga diameter.

#### **B. Panel kontrol Mesin CNC GSK 928 TE II**

Panel kontrol untuk sistem kontrol 928TE II adalah seperti Gambar 2 di bawah. Untuk memahami fungsi tombol-tombol tersebut dilakukan dengan cara mengikuti prosedur pengoperasian mesin pada subab berikutnya.

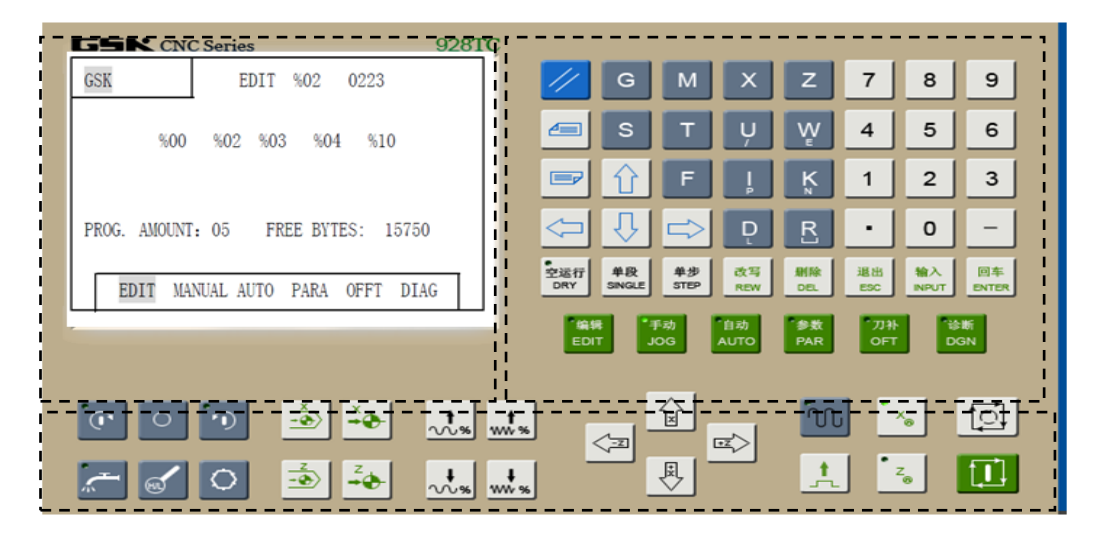

Gambar 2. Panel kontrol CNC GSK 928TC/TE terdiri dari layar, papan ketik, dan panel pengendali mesin

# **C. Menghidupkan Mesin/ mematikan mesin CNC**

Tombol-tombol yang digunakan untuk mengoperasikan mesin adalah seperti Gambar 3 di bawah.

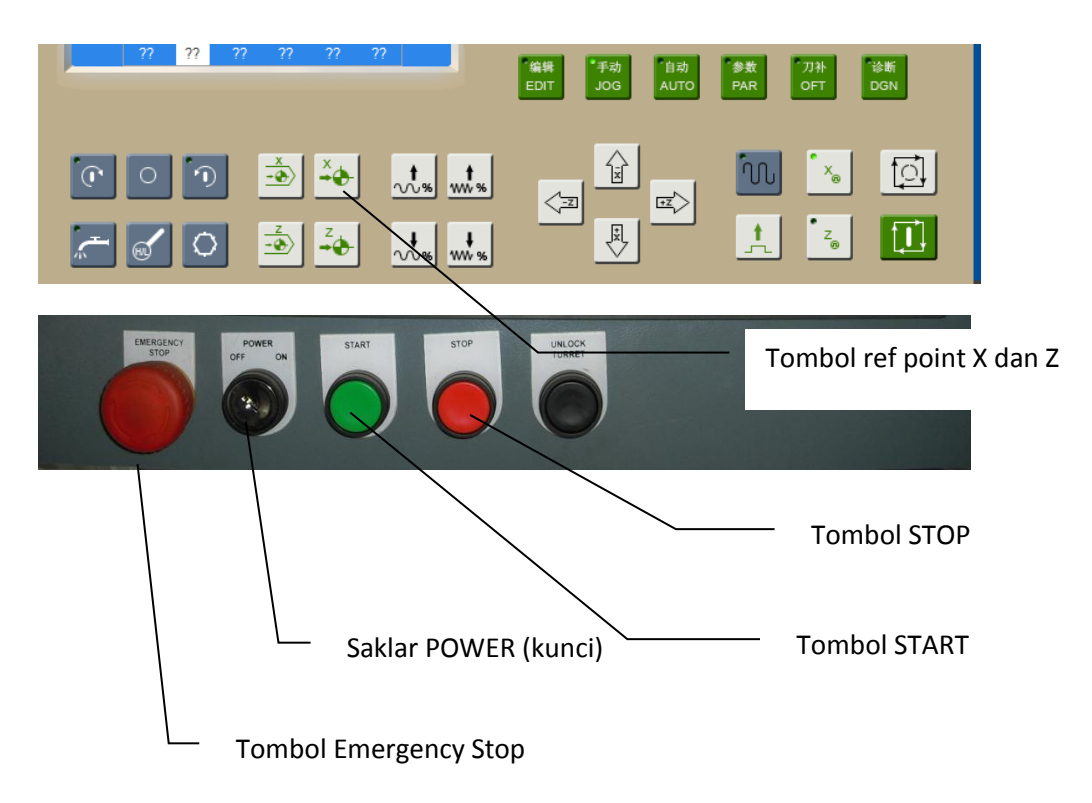

Gambar 3. Panel pengendali mesin bubut CNC GSK 928 TE II

Langkah-langkah untuk menghidupkan mesin CNC adalah :

- 1. Pastikan arus listrik 3 phase telah terhubung
- 2. Bebaskan tombol Emergency Stop
- 3. Pastikan saklar utama (kunci) pada posisi ON (kunci diputar ke kanan)
- 4. Tunggu sampai logo sistem kontrol dan versi perangkat lunak muncul muncul
- 5. Tekan tombol START (hijau)
- 6. Tekan tombol JOG
- 7. Geser pahat arah X dan atau arah Z (posisikan pahat pada daerah yang aman untuk bergerak ke arah referensi)
- 8. Tekan tombol ref point X (eretan menuju referensi X)
- 9. Tekan tombol ref point Z (eretan menuju referensi Z)

Untuk mematikan mesin, langkahnya:

- 1. Pastikan tidak ada alarm (kalau ada alarm hendaknya dibetulkan dahulu kesalahan yang terjadi atau tekan reset)
- 2. Tekan tombol STOP
- 3. Putar kunci POWER ke OFF
- 4. Tekan tombol Emergency Stop

### **D. Pengoperasian mesin pada mode manual (JOG)**

Apabila kita ingin menggerakkan pahat secara manual, maka mesin harus pada mode manual (JOG), sehingga tombol JOG ditekan dahulu sebelum menggerakkan pahat. Tombol- tombol yang berfungsi pada mode manual (JOG) adalah seperti Gambar 4.

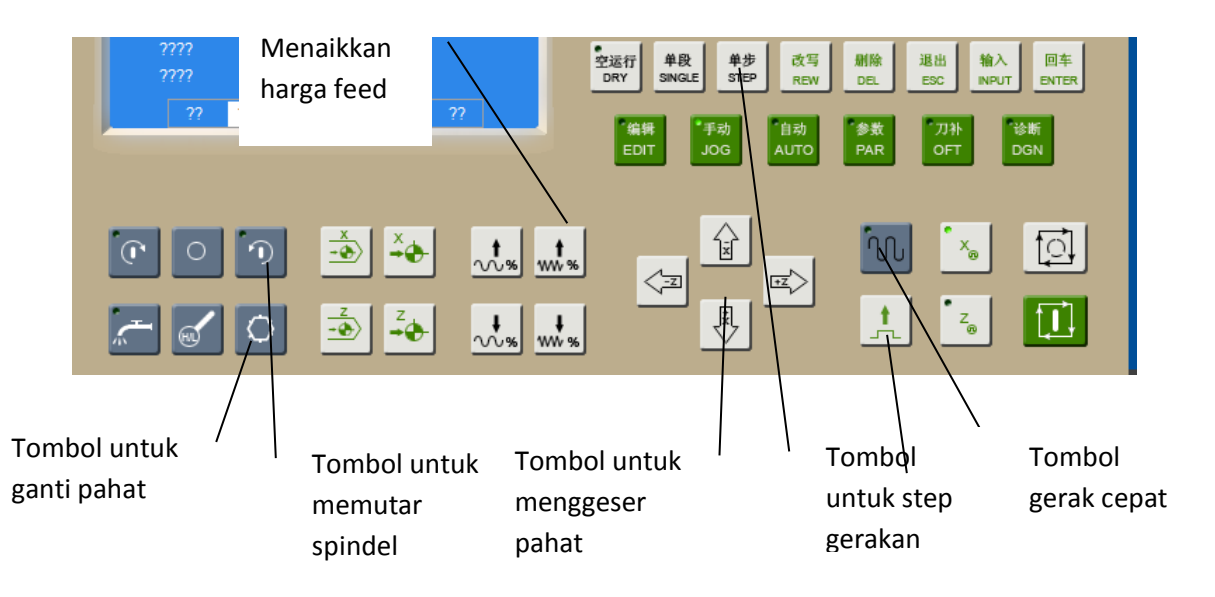

Gambar 4. Tombol-tombol yang digunakan untuk mode JOG (Manual)

Arah gerakan pahat adalah arah sumbu X dan sumbu Z seperti gambar di bawah. Tombol +X adalah tombol untuk gerakan pahat menjauhi sumbu benda kerja, Tombol –X gerakan sebaliknya. Tombol –Z adalah tombol untuk gerakan pahat mendekati benda kerja, dan tombol +Z sebaliknya.

Untuk memutar spindel tekan tombol putar spindel kanan atau kiri dan memetikannya dengan menekan tombol OFF spindel. Mengganti pahat atau memutar tool turret secara manual dilakukan dengan menekan tombol ganti pahat (tekanan angin dari kompresor harus mencukupi).

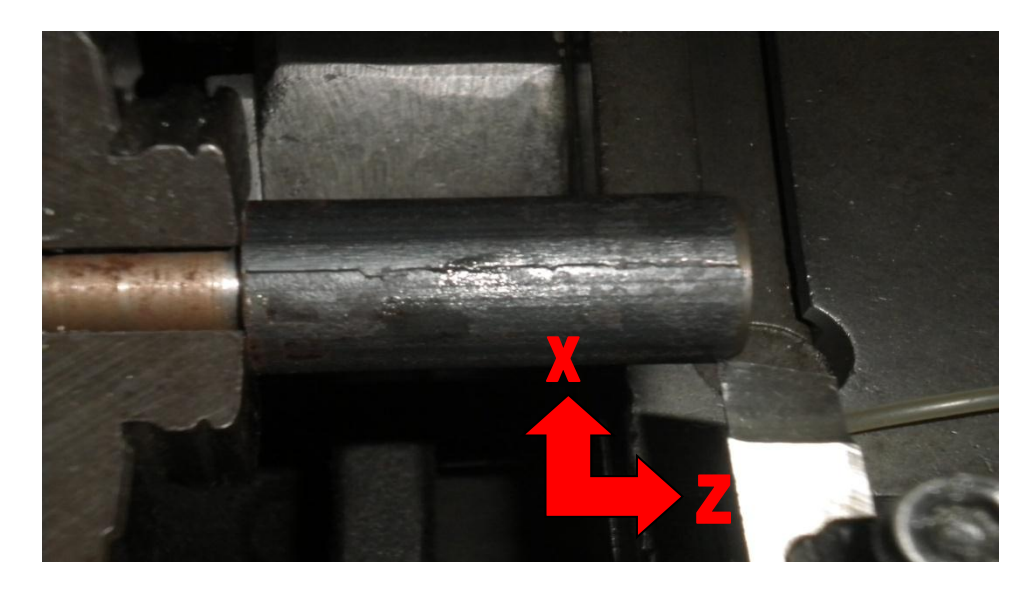

Untuk menggerakan pahat pada mode manual ini bisa juga dilakukan dengan menggunakan *handwheel*. Untuk mengaktifkan *handwheel* dilakukan dengan cara menekan tombol mode JOG, kemudian tombol arah gerakannya. Tombol arah gerakan tersebut adalah :

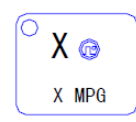

gerakan handwheel (MPG) arah sumbu sumbu X

 $Z$  @  $Z$  MPG

gerakan handwheel (MPG) arah Z sumbu Z.

Gerakan pahat dengan menggunakan tombol arah gerakan maupun *handwheel* bisa dilakukan dengan gerakan cepat (*rapid*), lambat (*feed*), atau bertahap (*step*). Jika akan bergerak dengan cepat, maka tekan tombol gerakan cepat terlebih dahulu,

1 A MAA RAP | D/FEED Rapid traverse/ feed key

,kemudian menggeser pahat. Apabila tombol gerakan cepat tidak aktif (lampu tidak menyala), maka gerakan pahat adalah lambat.

Gerakan dengan langkah tertentu (*Step/increment*) dilakukan ketika melakukan seting, tiap menekan tombol satu kali pahat bergerak sejauh langkah tertentu. Pada mode JOG, tekan tombol STEP, kemudian tekan tombol

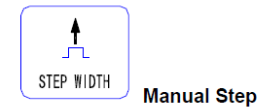

, maka di layar akan tertulis langkah gerakan dalam jarak 50; 10; 1; 0,1; 0,01; dan 0,001 mm.

# **E. Seting titik nol benda kerja**

Setelah kita bisa menggerakkan pahat, maka berikutnya melakukan seting titik nol benda kerja sebagai dasar untuk memulai membuat program. Maksud proses seting ini adalah menempatkan titik nol benda kerja (W) pada ujung kanan di sumbu benda kerja (lihat gambar di atas).

# **Langkah-langkah seting titik nol:**

- 1. Pasang benda kerja (diketahui diameternya, misalnya diameter 50 mm)
- 2. Pilih pahat (pasang pahat) untuk melakukan seting (misalnya pahat rata kiri sebagai T1)
- 3. Tekan tombol JOG
- 4. Putar spindel dengan menekan tombol putaran spindel (pilih putaran yang sesuai posisi pahat putar kanan atau putar kiri)

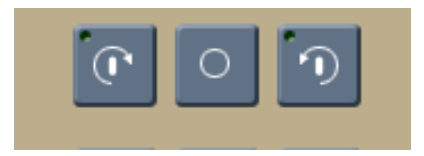

5. Geser pahat sehingga menyentuh bagian diameter benda kerja, kemudian tekan tekan tombol I untuk posisi sumbu X, tulis diameter benda kerja yang disentuh (misal 50), ENTER.

Pada layar akan tertulis posisi X 50.000 T1X, yang artinya pahat pada diameter 50 mm dan pahat yang dipilih pahat nomor 1.

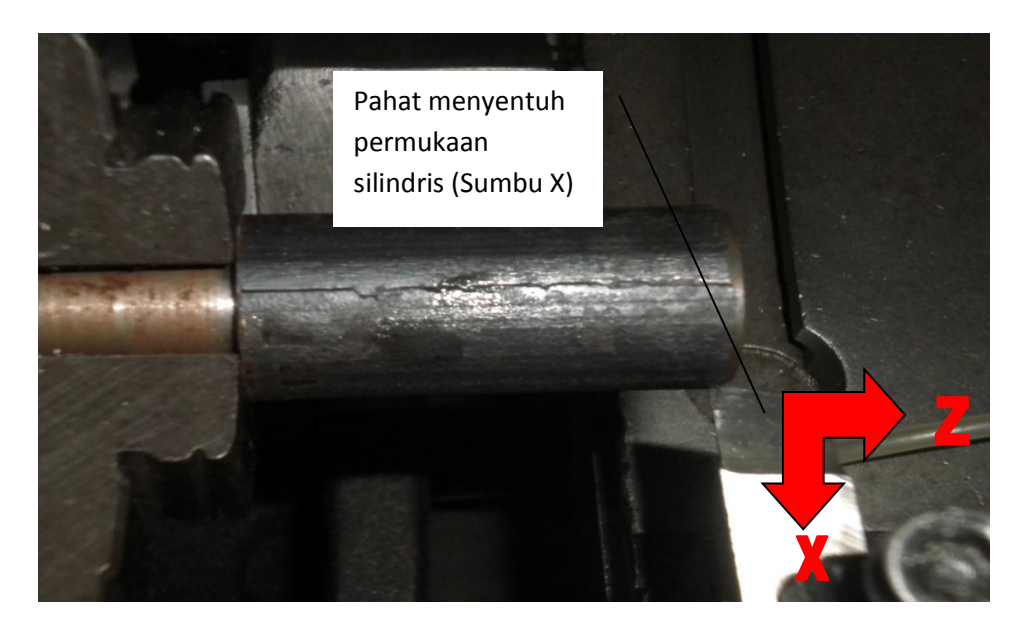

6. Geser pahat pada bidang di ujung benda kerja, dan sentuhkan pahat pada permukaan rata, kemudian tekan tombol K untuk posisi sumbu Z, tulis 0, lalu ENTER. Kemudian pada layar akan tertera Z 0000.000 T1X, yang berarti pada posisi pahat 1 tersebut harga sumbu Z nol.

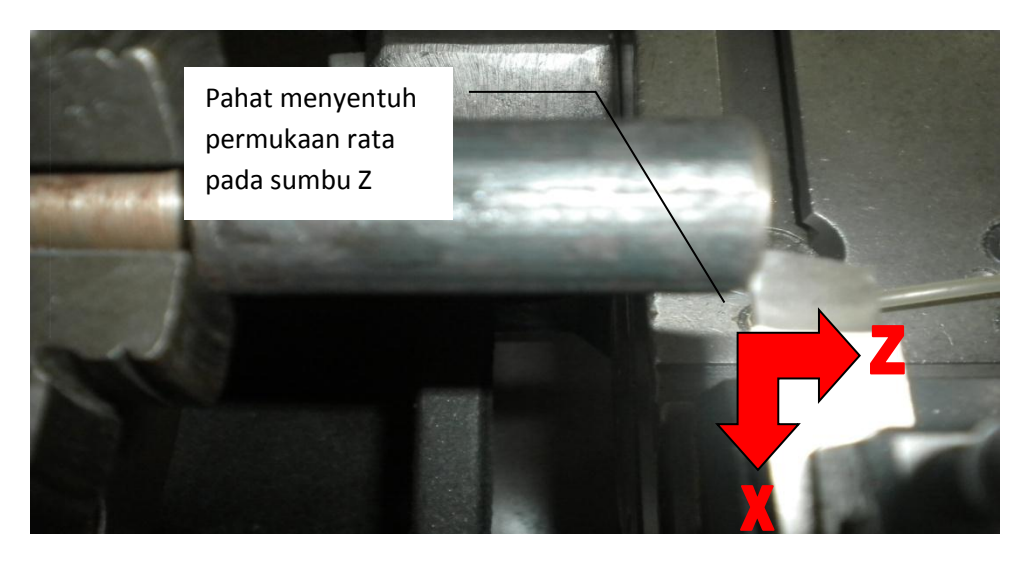

- 7. Jauhkan pahat dari benda kerja, dan matikan putaran spindel.
- 8. Apabila kita ingin menjauhkan pahat pada koordinat tertentu, misalnya X60 dan Z5, maka pada mode operasi JOG, ditulis X60, ENTER, CYCLE STRAT, maka pahat bergerak menuju X60 Ketik Z5, ENTER, CYCLE START, maka pahat akan bergerak menuju Z5

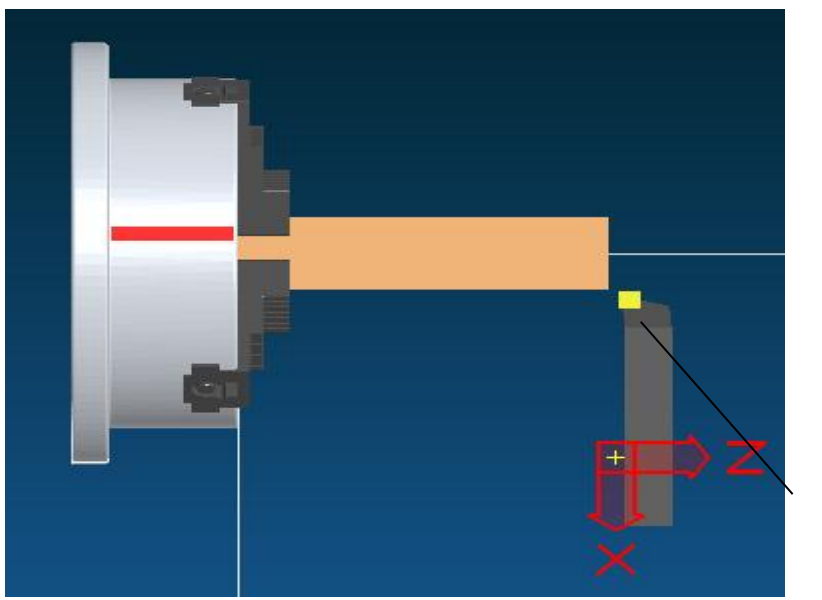

Pahat pada posisi X60, Z5

9. Posisi ini kita catat, nanti untuk memulai menulis program CNC ditulis G50X60Z5.

#### **F. Mode** *offset seting* **pahat (OFT)**

Biasanya beberapa pahat digunakan dalam proses pemesinan suatu benda kerja. Karena proses pemasangan pahat dan selisih posisi ujung pahat maka setiap pahat tidak pada posisi yang sama. Untuk menghindari pergeseran pahat pada pemrograman, sistem CNC dapat melakukan langkah-langkah perhitungan selisih posisi pahat. Pengguna mesin tidak usah memikirkan selisih panjang pahat, sehinggfa program CNC yang dibuat tetap berdasarkan gambar kerja dan data teknologi pahat yang bersangkutan, dan memanggil harga kompensasi pahat dengan kode pergantian pahat.

Sistem CNC dapat mendefinisikan 8 kelompok harga *offset* pahat (T1 sampai T8). Setiap kelompok *offset* memiliki dua data yaitu arah X dan Z. Pengisian data *offset* dilakukan dengan cara manual sama dengan menggunakan pahat satu. Data *offset* yang lain diisikan melalui *keyboard*. *Offset* nomer 9 adalah harga koordinat seting sesudah mengaktifkan titik nol mesin (*machine home return*). Jangan menggunakan T\*9 pada kode pemanggilan pahat, karena akan muncul alarm "PARAMETER ERROR".

Maksud dari offset adalah data selisih jarak posisi ujung pahat dengan pahat referensi. Apabila pahat yang dijadikan referensi adalah pahat satu (T1), maka harga offset T1X dan T1Z adalah nol, sedangkan pahat yang lain diukur selisih posisinya terhadap pahat satu (T1).

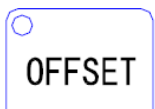

Tekan tombol untuk masuk mode seting *offset*

Di layar akan muncul tabel mode *offset.*

Tabel 1. Tabel data offset

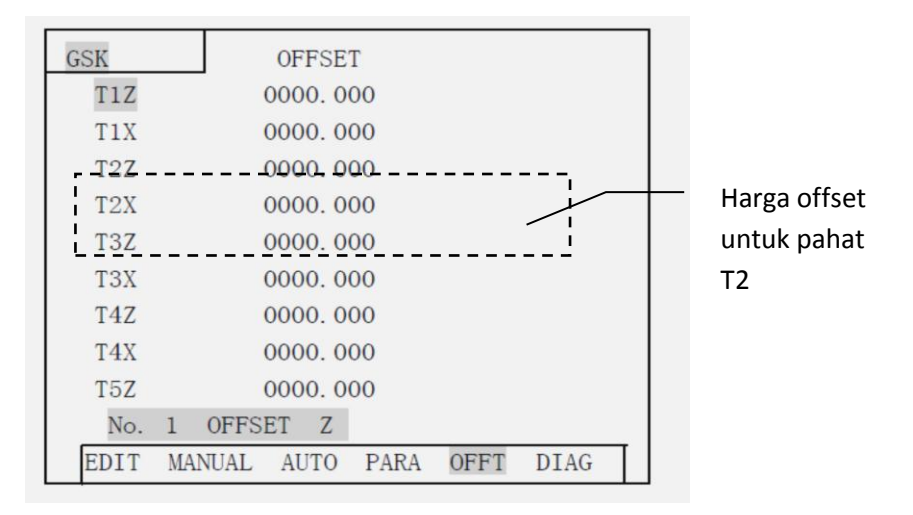

Untuk menggeser kursor bisa dilakukan dengan menekan panah ke bawah atau ke atas. Untuk berpindah halaman dilakukan dengan menekan tombol ganti halaman naik atau turun. Harga offset bisa diganti dengan cara menempatkan kursor pada baris offset yang akan diganti, misalnya T2Z kemudian tekan tombol INPUT, isikan harga/angka melalui keyboard, INPUT, ENTER.

Pengisian data offset di atas dilakukan dengan ketentuan bahwa pahat T1 sebagai pahat referensi, sehingga harga T1X dan T1Z=0. Nilai offset untuk pahat T2X, T2Z, T3X, dan seterusnya dilakukan dengan cara mengukur selisih posisi pahat terhadap pahat T1 dalam arah X dan Z. Pengukuran bisa dilakukan dengan menggunakan benda kerja yang telah diketahui diameternya, kemudian dihitung selisih posisi pahat dengan cara menyentuhkan pahat seperti seting titik nol di atas pada titik tertentu yang diketahui posisinya. Langkah-langkahnya adalah sebagai berikut:

### **1. Cara pertama: mengisi data offset dengan titik tetap yang diketahui**

a. Pasang semua pahat yang akan diukur harga selisih panjang (offsetnya). Biasanya pahat yang dipasang adalah T1 pahat rata pengasaran, T2 pahat rata untuk finishing, T3 pahat alur, dan T4 pahat ulir. Dari semua pahat tersebut pahat T1 digunakan sebagai pahat referensi (T1X=0 dan T1Z=0). Posisikan pahat T1 untuk penyayatan

- b. Pasang benda kerja dan putar spindel dengan kecepatan yang sesuai (misal 800 rpm)
- c. Pilih gerak makan yang tepat, kemudian geser pahat pada titik/posisi tertentu pada benda kerja dan hentikan gerakan ketika pahat berada pada titik seting tersebut
- d. Tekan ENTER, sehingga pada layar muncul nomer pahat (T1) dan nomer offset, kemudian tekan tombol RUNNING dua kali. Sistem akan mencatat posisi koordinat sebagai titik referensi untuk seting pahat
- e. Tekan ENTER , kemudian INPUT, sehingga sistem CNC mencatat harga offset pahat T1
- f. Geser pahat (pada mode JOG) pada posisi yang aman untuk melakukan ganti pahat, kemudian lakukan ganti pahat untuk pahat T2
- g. Ulangi langkah b,c, dan e. Lakukan lagi langkah tersebut untuk pahat T3, dan T4.

Catatan:

- Apabila menggunakan alat optik untuk melakukannya, spindel tidak usah diputar
- Data offset pahat akan dicatat secara otomatis oleh sistem. Tekan mode OFFSET untuk melihatnya
- Hasil pengukuran offset pahat harus dicek satu persatu secara teliti, dengan cara memerintah pahat menuju koordinat tertentu (lihat subab E nomer 8 di atas)

# **2. Cara ke dua: mengisi data offset dengan penyayatan benda coba**

Cara ke dua ini sama dengan langkah-langkah pada subab E nomer 1 sampai nomer 8. Akan tetapi pada langkah nomer 5 dan 6 dilakukan juga pengukuran offset pahat sehingga untuk langkah nomer 5 dan 6 dilakukan sebagai berikut:

a. Pada saat pahat T1 menyentuh diameter tertentu tekan INPUT, I kemudian masukkan harga diameter benda kerja dan tekan ENTER, muncul T1X tekan ENTER.

b. Pada saat T1 menyentuh permukaan rata untuk seting Z, tekan INPUT K kemudian masukkan 0 dan tekan ENTER, muncul T1Z tekan ENTER.

Langkah tersebut diulangi untuk pahat yang selanjutnya. Hasil pengukuran selisih posisi pahat dapat dilihat di mode OFFSET.

# **G. Soal Latihan**

- 1. Jelaskan bagian-bagian mesin bubut CNC dan sistem kordinatnya!
- 2. Gambarlah panel kontrol CNC dari mesin bubut CNC GSK 928 TEII!
- 3. Bagaimanakah langkah-langkah untuk menggerakkan pahat pada mode JOG?
- 4. Bagaimanakah langkah-langkah untuk melakukan seting titik nol benda kerja?
- 5. Apakah yang dimaksud dengan data offset pahat?

# **H. Tugas**

- 1. Hidupkan mesin bubut CNC sesuai dengan prosedur menghidupkan mesin CNC!
- 2. Pasang benda kerja dengan ukuran tertentu di *chuck* mesin bubut!
- 3. Laksanakan seting titik nol benda kerja!
- 4. Lakukan pengukuran harga offset pahat yang diperlukan untuk membuat benda kerja dengan tiga buah pahat ! (T1 pahat rata, T2 pahat alur, dan T3 pahat ulir kanan)
- 5. Buatlah laporan tertulis jawaban 1,2, 3 di atas!